売買履歴を表示する画面です。

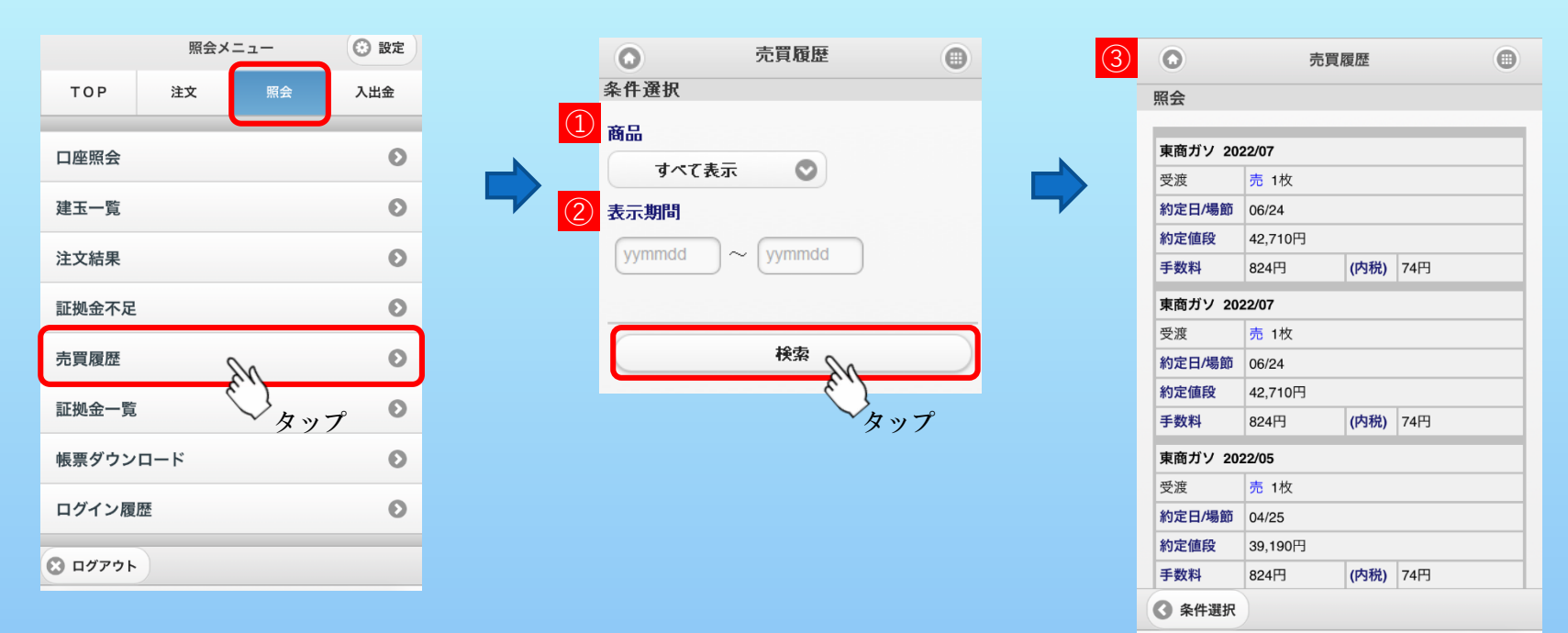

## **① 商品**

検索する商品を選択します。『指定なし』の場合、全商品のデータを表示します。

## **② 表示期間**

表示したい期間をYYMMDD形式で入力します。

## **③ 売買履歴**

売買履歴データを表示します。

※最大で400件まで表示できます。

対象が400件を超える際は条件を絞り込んでからご使用ください。